# 第 1 章 电子系统设计概论

电子系统设计是按照成熟的电路原理及设计流程,采用合适的方法来设计满足任务要求的完整电 路系统:除单纯的功能电路设计工作外,还包括电路系统的总体规划、结构功能模块划分、元器件选 型、单元电路仿真、PCB (Printed Circuit Board,印制电路板)设计与加工、元器件装配与焊接、整机 联合调试、功能测试等相互衔接的完整内容体系。

对于每个需多位工程技术人员参与的电子设计项目,都会有一位项目负责(协调)人,由他对整 个工作内容、任务、进度进行有机分割,并落实给每位项目参与成员,同时对设计的进展及质量进行 有效监管;项目负责人还将负责各个单元工作内容的有序衔接与协调。

每位项目参与成员除负责自己所分担的具体工作外,还需要和项目中其他相关人员进行接口方案的沟 通;最后在项目负责人的协调、组织下,项目参与成员及其团队共同对整个系统设计进行联合测试与调试。

以"电子技术"课程设计为例,对于此类设计任务量较小、难度相对较低的简单电子系统设计项 目,设计者势必会参与从电路方案选择与对比、单元电路设计与仿真、PCB 设计与制作、电路装配/ 焊接及调试、设计报告撰写等全套工作。通过全面的磨砺与锻炼,为将来参与大型电子系统设计项目 奠定基础。

## **1.1** 电子系统设计的基本工作流程

电子系统设计的基本工作流程如图 1-1-01 所示。

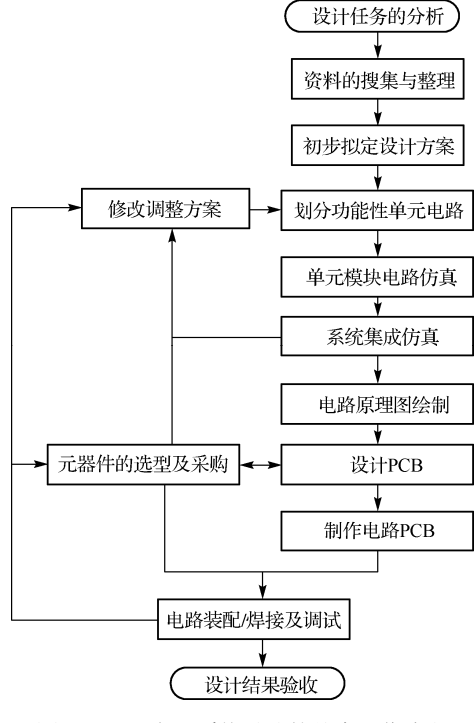

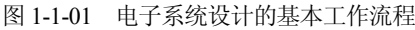

从图 1-1-01 可以看到, 电子系统设计任务可能涉及电路方案的设计与优化调整、电路单元的设计 及仿真、PCB 的设计与制作、元器件的选型及采购、电路等主要模块,各个模块相互影响、相互渗透。

【例 1-1-1】 "元器件的选型及采购"模块与电路设计方案制定、PCB 设计结果密不可分, "电路 装配/焊接及调试"模块会对项目前期的电路及 PCB 设计方案产生重要影响。

# **1.2** 分设计任务、查找参考方案、初步拟定设计方案

常见的"电子技术"课程设计任务往往会提出较详细的功能指标,但不会指定具体的某种设计思 路或流程,因此,课程设计任务的"破题"将是整个设计工作中的一个关键环节。

每个设计结果不是通过想象得到的,而肯定会与某些现有的设计方案之间存在千丝万缕、相互联 系、相互依存的关系。通过仔细了解给定设计任务的文字陈述,设计者首先需要明确基本的设计方向, 然后围绕该设计方向展开资料的搜索、查阅、汇总、整理,初步梳理出相关的设计思路。

- 随着网络技术、数据库行业的迅猛发展,现在能够为设计者提供资料查询、检索的平台异常丰 富,除传统的百度、维基百科、谷歌等搜索引擎外,还有百度文库、豆丁网、360doc 个人图 书馆、道客巴巴、百度学术等众多在线文档及知识分享平台。
- 对于在校学生而言,除查阅校内图书馆中丰富的馆藏纸质图书资源外,还可以获取中国知网 (CNKI)、维普科技期刊数据库、万方数据知识服务平台、超星数字图书馆等电子资源。

设计者在对资料进行查阅、收集、比对的基础上,剔除相关度不高的内容,可从中筛选出可行 度较好的几种参考及备用方案。在此基础上,结合已学"模拟电子技术"、"数字电子技术"和"电 路分析"等课程的理论知识,对方案进行综合与集成创新,初步拟定一种优先设计方案,同时适当 保留 2~3 种备用方案。

接下来设计者需要围绕前一步所得到的优先设计方案,着手开展系统总体结构框图的设计与绘制 工作,主要涉及功能模块的有机划分、模块之间的信号衔接、实验测试方案的规划等,最终得到若干 功能相对独立、彼此存在相关联系的电路单元。

)提示 常用的设计方案结构框图绘制软件可以选择 Visio、ProcessOn、Edraw 等。

### **1.3** 单元电路仿真及系统集成仿真

20 世纪早期的硬件电路设计工程师主要凭借个人的工程经验积累、芯片企业提供的技术文档及参 考示例电路展开设计,根据设计草案(draft)搭建实际的硬件电路并进行测试,通过测试数据对原始 设计草案进行电路结构及元器件参数的反复修改与调整,得到基本满意的最终设计结果(final),设计 难度大、工作强度高、任务周期长,对工程师的综合能力及工程经验提出了极高的要求。

20 世纪 70 年代, 加州大学伯克利分校成功开发的 PSpice 仿真软件使得硬件电路设计工程师 的工作任务及重心发生了较大改变。PSpice 可对元器件进行数学建模,借助计算机强大的数据存 储及运算能力,对硬件电路的工作状态进行模拟仿真,最终得到与实际电路运行结果非常接近的 波形与数据。

至此,电路仿真正式开启并成为电子设计自动化(EDA)领域的重要组成部分。专业的电路仿真 软件通过测试波形、计算及优化参数、分析功能,帮助工程师发现并修改设计问题,寻找故障背后隐 藏的缺陷,可大幅减少烦琐的后续测试工作量、显著提高电子产品的设计效率及质量。

目前被广泛用在模拟电路、数字电路领域的主流仿真软件包括 TINA Design Suite、Multisim、 OrCAD PSpice、Proteus、Altium Designer、CircuitMaker、CircuitLab、LiveWire、Circuit Wizard、Edison、 Bright Spark、Electronic Circuit Designer、Droid Tesla Pro 等, 此外, Digital Works 及一些 FPGA 开发系 统也能对通用型数字电路进行仿真。

)提示 EveryCircuit是一款可在 Android 或其他智能手机平台上运行的电路仿真软件。

#### 1. Multisim 仿真软件概述

加拿大 IIT (Interactive Image Technologies) 公司自 20 世纪 80 年代推出 EWB (Electronics WorkBench)软件以来,陆续进行了多版升级,同时将软件名更改为 Multisim, 意为"多功能电路仿 真"。经过不断完善后推出的 Multisim 8.3.30 至今仍被广泛应用在模拟电路、数字电路仿真领域中。

美国国家仪器(NI)收购 IIT 公司后, 推出了 Multisim 9、10、11 等升级版本, 最大的改进在于 增加了单片机编程仿真、开关电源仿真、虚拟仪器等内容,在传统的模拟电路、数字电路仿真上的变 化并不大。但是, 从 Multisim 10 开始, 该软件运行仿真时的收敛性大大增强, 精度也明显提高。

#### 2. Multisim 进行电路仿真的基本流程

硬件电路设计工程师在 Multisim 平台中以图形的方式搭建模拟电路、数字电路,这一操作与用传统 的纸、笔绘制电路的操作完全一致,然后结合 Multisim 所提供的虚拟仪器进行信号的输入与输出测试, 形成"理论→设计→仿真→测试"的全新流程。Multisim 仿真软件的基本体系结构如图 1-3-01 所示。

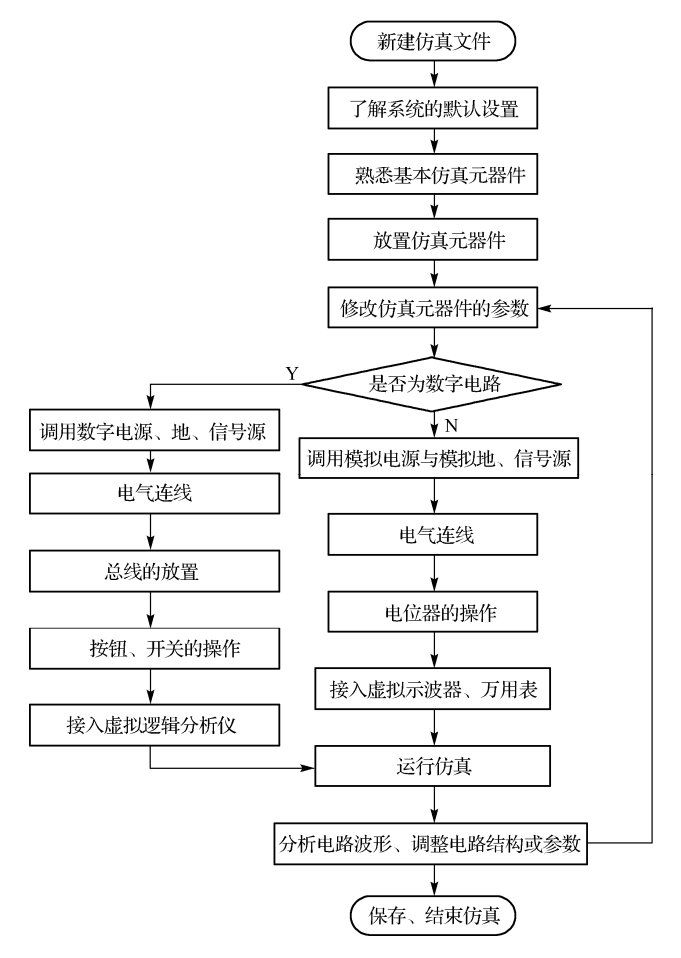

图 1-3-01 Multisim 仿真软件的基本体系结构

#### 3.复杂电路系统的仿真

除非电路极其简单,在进行完整电路系统设计与仿真时,均不提倡将所有元器件集中在一个文件 中运行仿真,相对规范的处理流程如下:

- 1)将复杂的电路系统划分为功能、结构相对独立的子模块;
- 2)分别针对各子模块进行独立仿真,以提高仿真精度和收敛性;
- 3)根据各子模块之间的信号连接关系,确定是否需要进行某几个单元之间的合成仿真。
- 若任意两个相邻子模块之间只存在信号的单向流动与传递,而没有其他复杂的信号反馈关系, 则系统中所有的子模块进行简单组合后,即可构建完整的电路系统。
- 若两个子模块之间存在反馈等复杂的信号连接关系,则需要选择相关子模块进行局部的合成仿 真;此时应严格关注仿真时可能出现的收敛性变差、仿真报错等故障现象。

# **1.4** 设计电路 **PCB**

常见的 PCB 设计软件包括 EAGLE、Ultiboard、Altium Designer、PowerPCB、Proteus、DesignSpark、 CSiEDA、Protel 99SE、Circuit Wizard 等。

)提示 Visio、sPlan、AutoCAD 等常用软件非常适合绘制单纯的电路原理图。

#### 1.Altium Designer 的发展简史

20 世纪 80 年代,澳大利亚 Protel Technology 公司(后更名为 Altium)推出了基于 DOS 操作系统 的 TANGO 软件,用于辅助设计电路 PCB;后续推出的 Protel 99SE (Second Edition, 第 2 版)凭借其 具有功能强大、设计效率高、入门简单等优势,至今仍被广大专业工程技术人员使用。

☞提示 在 Windows Vista、Win7、Win8、Win10 等操作系统中, Protel 99SE 无法直接加载系统 自带库文件的缺陷,可以通过在网络中搜索并下载"Win7\_Protel99 库添加助手"软件予以解决。

Protel 99SE 的升级版本 Altium Designer 具有与操作系统更好的兼容性,各种辅助设计功能变得更 加强大,全中文操作界面更符合中国人的习惯,因此广受电子专业人士的青睐。

#### 2. Altium Designer 的基本操作

Altium Designer 的基本操作如图 1-4-01 所示,包含原理图绘制与 PCB 设计两大基础功能。

1)在绘制电路原理图之前,首先加载必需的原理图库文件,如果已加载的原理图库文件中缺乏 所需库元器件,则需要自行创建。

2) 在进行 PCB 设计时, 也需要加载 PCB 库文件。

3)绘制并完成电路原理图,检查无误后将其导入 PCB 设计界面。

4)系统自动将电路原理图中包含的元器件封装(FootPrint)、引脚间的电气连接关系(节点)映 射至设计者事先规划好的 PCB 框图内部,并形成一一对应的关系。

5)设计者通过移动、旋转元器件,改变布局的相邻关系后,可形成初步的布局方案。

6)利用自动布线功能可生成初步的 PCB 草图, 通过手工修改或调整即可得到最终的 PCB。

★技巧 Altium Designer 内在功能丰富,全面学习并掌握不同难度、深度的设计内容对于初学者 而言并无益处。为了能够遵循实用、够用的原则,抓住"如何设计 PCB"这一关键任务,从简单电路 着手,首先按步骤绘制电路原理图,然后根据电路原理图完成 PCB 初步设计,尽快熟悉软件的使用。 熟练掌握软件的基本操作之后,再选择扩展性的知识内容进行深入学习,如总线绘制、库元器件设计、 封装设计、高密度布局、多层 PCB 设计、信号完整性、EMC 及抗干扰设计等。

#### 3. Multisim 仿真结果与 Altium Designer 的衔接

在 Multisim 中设计完成的各个单元仿真电路,可在 Altium Designer 软件中组合成一套完整的电路 原理总图。但是需要修改、补充 Multisim 软件中欠缺或与 Altium Designer 软件不完全一致的元器件(如 电源或信号源的接插件、电源引脚的滤波电容、带译码的七段数码管显示单元等)。

★技巧 Altium Designer 允许接收 Multisim 生成的网络表,添加封装参数后即可设计 PCB。

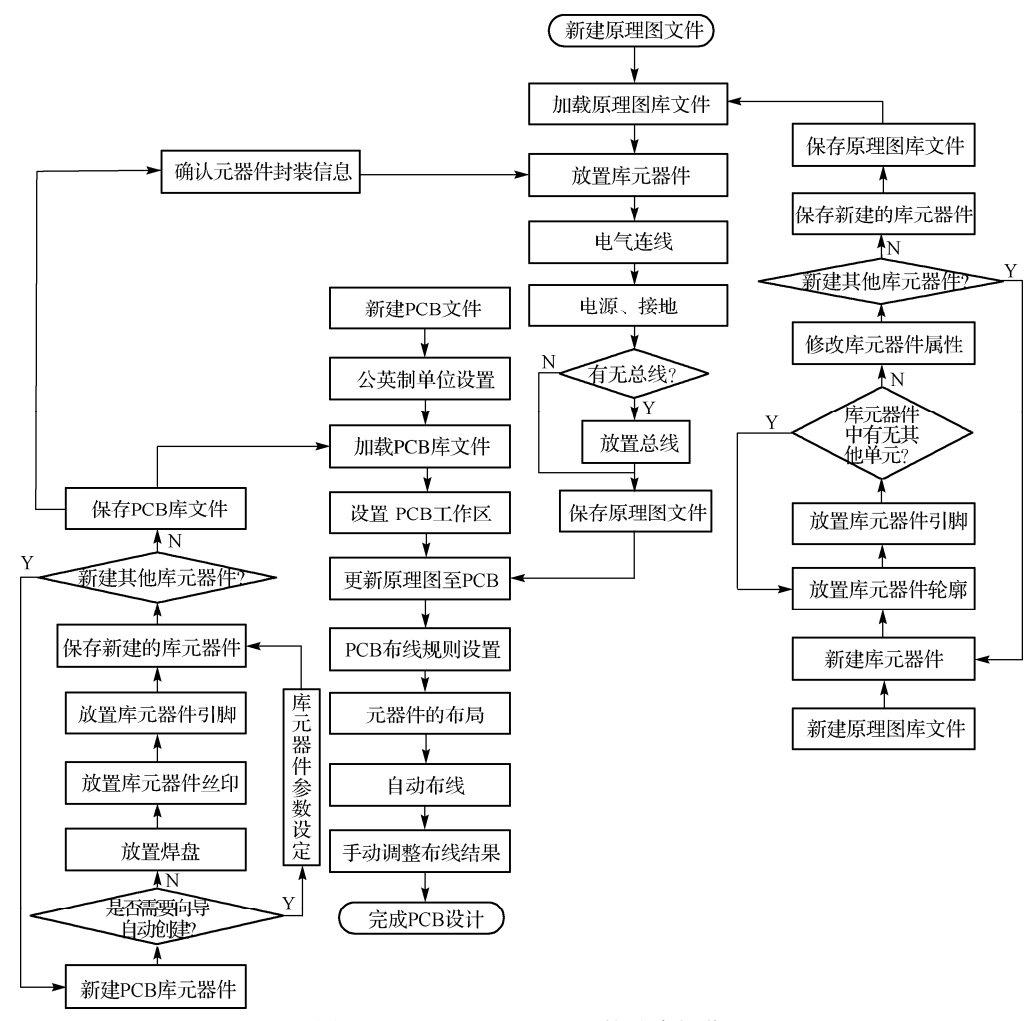

图 1-4-01 Altium Designer 的基本操作

### **1.5** 元器件选型

电子元器件是构成硬件电路系统的基本单元。

元器件种类繁多,相同类型的元器件还存在型号、参数及生产厂家等诸多差异。深入了解常用电 子元器件的功能、特性,才能在硬件电路设计过程中对元器件进行合理选型。

在电路仿真阶段就需要进行元器件的合理选择,避免在设计方案中使用已停产或难以购买的生僻 元器件。在 PCB 设计阶段,设计者尤其需要关注元器件的封装参数,确保能够以合适的价格采购所需 的元器件且购得的元器件能够准确无误地插入或焊接在 PCB 中。

)提示 Altium Designer 具有元器件 BOM(包含型号、数量、封装等信息)清单生成的功能。

【例 1-5-1】 传统硬件电路系统中的 DIP、PLCC 等体积较大的封装,正在被芯片生产厂家调整为 TSSOP、TQFP 等体积更小的封装,此外,传统的直插式大封装集成芯片的价格往往较贵。

★技巧 在进行实际的元器件采购时,建议在数量上适当上浮一定比例,以避免调试过程中可能 出现的元器件损坏的情况,可富余一定数量后再进行准备。

# **1.6** 加工、制作电路 **PCB**

设计完成的 PCB 方案需制作成电路板成品后,才能进入后续的装配、焊接及调试环节。电路 PCB 制作工艺的种类较多,不同工艺所对应的电路板质量、加工周期、成本、性能存在一定差异。常用的 PCB 加工、制作途径包括以下几种:

1)委托专业的电路板生产厂家进行加工与制作。

2)利用热转印工艺、曝光工艺或雕刻工艺手工进行操作完成。

3)结构简单的 PCB 可直接采用万能板、洞洞板、面包板作为载体进行焊接或搭建。

### **1.7** 电路的装配、焊接及调试

当元器件采购到位、PCB 制作完毕之后,电子系统设计即可进入关键的电路装配、焊接及调试阶 段。电路调试的目的包括:电路预定功能的实现,电路故障的查找、分析与排除。

除技术成熟并已实现批量生产的电路产品外,通常不会采用将所有元器件全部装配至 PCB 之后再 进行上电调试的做法。合理、规范的调试流程是将元器件按功能划分为相对独立的单元模块,在分步 完成每个单元模块的装配、焊接及调试后,最后进行系统的整机联调。

★技巧 建议打印电路原理图及 PCB 分层效果图,便于在调试过程中识别、定位相应的元器件。

# **1.8** 修改、升级原有设计方案,整理并完成设计文档

在电路调试的过程中,往往会发现在原来的设计方案中考虑不够准确、周全的内容,甚至还会发 现一些隐藏的问题与错误,均需返回原来的设计方案进行修改、调整、升级,使其成为新版设计方案。

当设计方案全面达到设计任务预期的指标要求后,设计人员应整理所有设计文档,形成一系列完 备的设计文档,并在此基础上开展课程设计报告或结题报告的撰写工作,详细阐述设计思路、设计流 程、已实现的设计成果、设计方案的综合性能及测试指标,列出不足或有待改进的设计细节。

### **1.9** 电子电路课程设计概述

高校一般采用作业、考试、生产实习、课程设计这 4 种方式对学生的知识、能力及素质进行考核。 其中课程设计与作业、考试存在明显差异:课程设计的时间相对较宽松、通常不会限定标准/参考答案、 考核重点是设计思路与设计方案、"没有最好、只有更好"。相比其余三种考核形式,对设计思路及 方法、考核体系、指导教师水平提出较高要求的课程设计却往往被忽略或简单应付。

电子技术课程设计可分为功能设计与指标设计两大类,通常是要求学生在规定时间内完成预先布 置的电路或电子系统设计任务,经过设计、制作、调试的完整教学流程,最终完成一件能实现预定功 能的硬件作品。个别设计甚至会提出技术经济性指标、杜绝闭门造车,使之与真实的产品需求接轨。

参与课程设计的学生在得到设计指令(要求)后,需要结合已学的专业基础知识,通过信息检索 与资料查阅,寻找、汇总可以参考的设计思路,并拟定一种与自己兴趣及能力相匹配的设计方案,通 过反复的设计、实验、测试,满足设计任务的各项基本要求。对于能力突出的学生,还可以对已完成 的设计方案进行完善,以得到扩展性、创新性的设计结果,使其具有更好的展示性与实用价值。在进 行课程设计的过程中,学生们可以巩固已学的知识,而且有需求地去研究和学习没有学过、但对设计 非常重要的知识内容。总之,课程设计这一重要的实践教学环节,对学生的专业能力、创新能力、综 合素质的提高有很大的帮助。

对于难度或工作量较大的课程设计题目,单个设计者可能无法完成整个项目,但可以完成项目的 局部单元,再通过团队协作完成整个项目。

指导教师在整个课程设计体系中的作用是巨大的,除需要控制整个课程设计的流程外,还需要对 学生错误的思路予以纠正、对学生创新性的思路进行发散性引导,在课程设计的答辩环节中,还需要 对学生的设计结果进行中肯的评价与鼓励。此外,随时掌握新的设计手段、将实际的电子产品引入课 程设计题目也是指导教师的责任所在。在具体的工作中,指导教师需要对课程设计的具体方法与思路 进行讲解,针对不同题目进行设计思路的提示和引导;在学生进行课程设计的过程中,指导教师往往 还需要针对学生在设计过程中的困难进行思路、方法上的答疑、引导,而不是给出具体的电路与参数。

采用答辩的形式对课程设计的设计结果进行质量评判,参与设计的学生需根据自己的设计思路与 实现途径,提前准备答辩提纲或 PPT,向答辩老师和参与答辩的同学进行简要陈述。答辩教师则针对 学生的设计内容、设计方法进行有针对性的提问,以摸清学生的设计思路、甄别学生是否为自主完成 设计,最后通过了解学生对相关知识、能力掌握的具体情况,结合学生完成的课程设计报告、硬件电 路系统的质量,给出客观、公正的设计成绩。

初学者如果只学习过少量原理性电路的结构分析、参数计算的内容,那么需要直接完成模拟电路 方案设计,可尝试从以下三个步骤着手展开。

1)查阅与设计题目相关的成熟的模拟电路设计方案,了解电路结构、功能及元器件的各自作用。

2)尝试对电路进行仿真,学会分析电路结构、参数变化对电路运行结果的影响。

3)搭建测试电路,尽量尝试完成电路的预定功能,感受理论与实践的差别及联系。

)提示 对于已经学习了电路原理、模拟电子技术、数字电子技术的低年级的学生而言,不少同 学期待利用所学知识完成一个完整电路系统或电子产品的设计,但往往事与愿违:完成的电路设计要 么无法正常工作,要么功能简单、粗糙,与设计初衷相去甚远。当然,低年级所学知识范围较窄,理 论学时远超实践学时,再加上设计与调试经验匮乏,设计结果不够理想也在情理之中;但是,只要坚 持将一个设计题目或设计任务持之以恒地做下去,不断修改、调整、升级、创新,相信设计结果会一 步一步朝着更好的方向发展,距离成功也就越来越近。

### 习题

1-1 列举常用的网络文献、数据查阅平台,不同平台的文献收藏侧重点具有什么联系与区别呢?

1-2 在进行电路仿真和电路原理图绘制时,需要关注的电阻器参数有何异同?